# **Shadowline Channel and more - Import Guide**

**Contents of this Article...** 

- Alert Start with a backup
- Extract the download
- Open Setup Package Utility and import the package

**Before you get started is a great time to back up your Cabinet Vision files...** 

- If something doesn't go exactly to plan you'll be able to start over
- Take a look at our ScreenSteps on the Backup Utility

### **Extract the Download**

- 1. Right click > Extract All
- 2. Un-check "Show extracted files when complete"
- 3. Extract

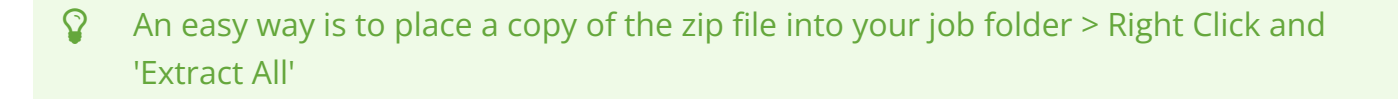

### Cabinet Vision Training - Shadowline Channel and more - Import Guide

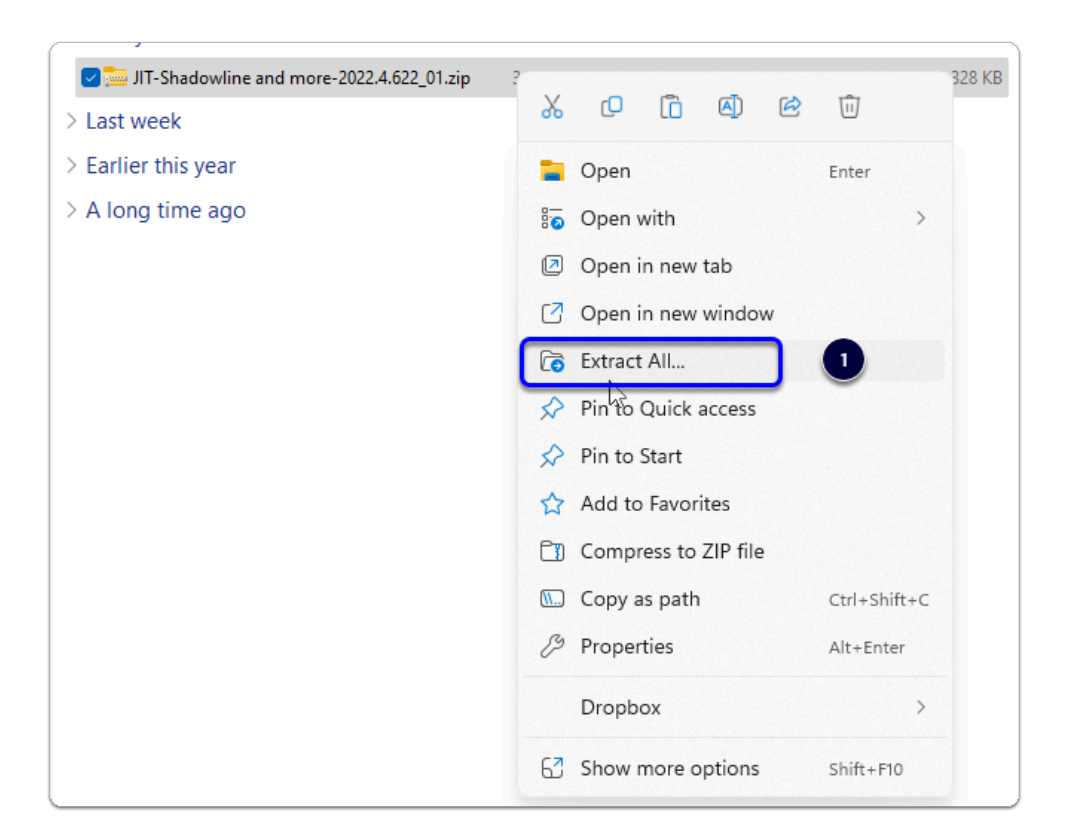

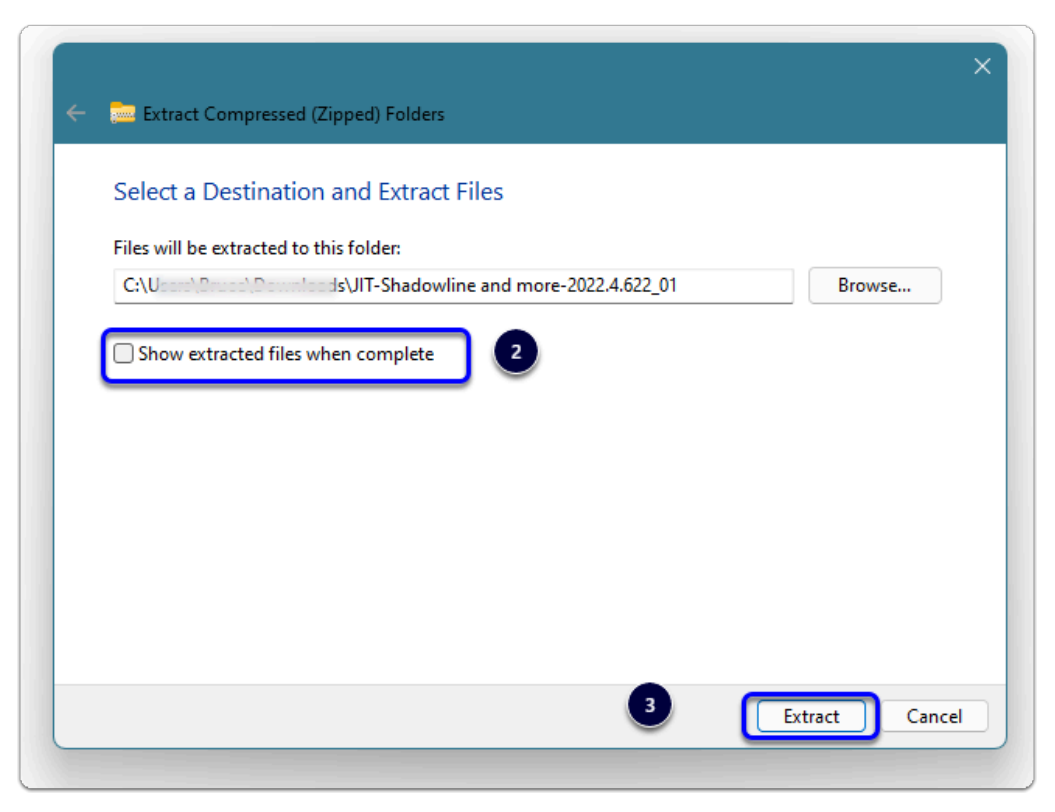

### **Open Setup Package Utility and import the package**

• We're ready to import the package into Cabinet Vision > Splash Screen > Utilities > Setup **Utility** 

## Cabinet Vision Training - Shadowline Channel and more - Import Guide

- 1. Select the "Import" tab
- 2. Open An Existing Package
- 3. Overwrite all Matches (If any)
- 4. Import Package and click OK

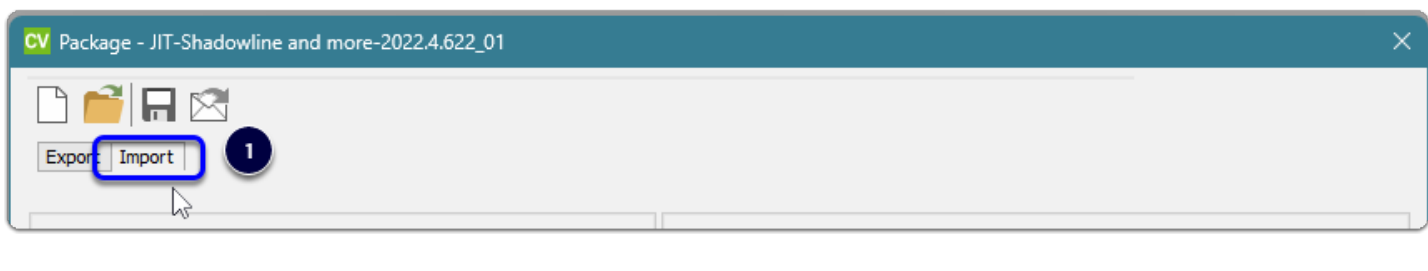

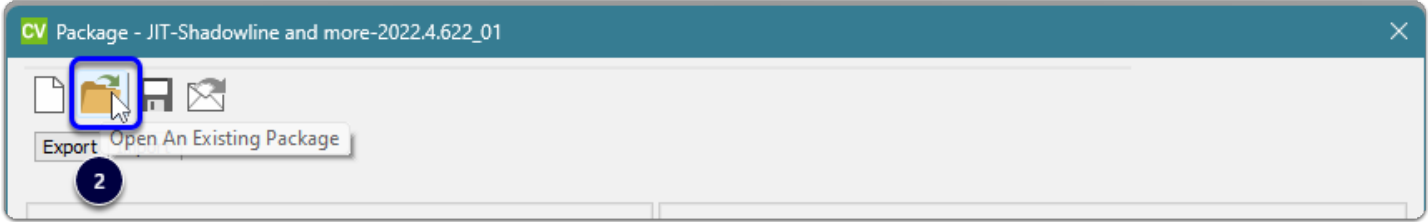

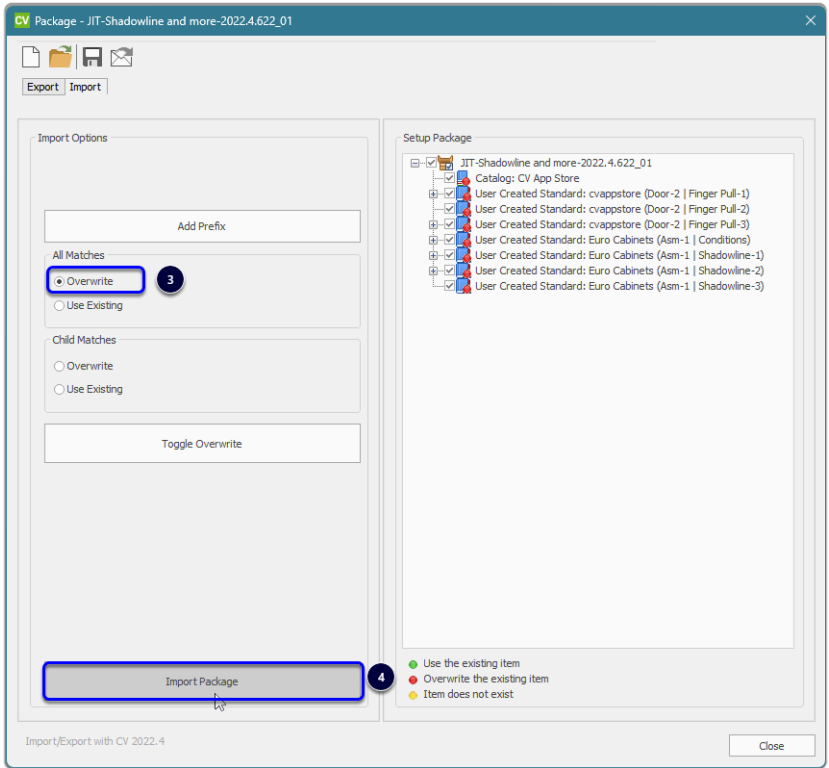

Import Complete - You're nearly done - Time to test things out...